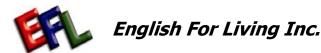

## **Instructor & Accounts Management Process Map**

| Process        | Instructor<br>Management | Profile     | Requests    | Teaching<br>Progress | Accounts Debits/Credits | Client<br>Summary    | Certificate<br>Requests | Expense<br>Tracking/Billing | E-Commerce  | Online<br>Resources |  |
|----------------|--------------------------|-------------|-------------|----------------------|-------------------------|----------------------|-------------------------|-----------------------------|-------------|---------------------|--|
| Responsibility | Instructors              | Instructors | Instructors | Instructors          | Instructors             | Instructors &<br>EFL | Instructors & Clients   | Instructors                 | Instructors | EFL                 |  |

Note the color of the

header. Blue is active

account with credits,

Red is a delinquent

2 Any balance below \$40

will be notified by email

if the balance remains

delinquent for 24 hours

or longer. The system

will immediately freeze

payment is received by

any online debit

credit card.

transactions until

3 For a more detailed

Account summary,

click on the "More

full accounts

follows:

The tabs are as

detailed button" This

Management service

Credits/Debits

Certification

4. E-Commerce

6. Billing

4 To purchase more

credits on your EFL

account, click the

"Purchase Credit"

Commerce page

purchase as much

credits as you would

Contact us online at

info@englishforliving.c

where you can

button. This will take

vou directly to our E-

2. Client Summary

Request Summary

5. Expense Tracking

will also take you to the

account owning

(debits.).

## Actions

Red - Critical Activity Green - WebPages Purple - Legal and/or regulatory requirement

## **QUALITY OBJECTIVES**

To meet our deadlines and have 0 errors upon **Marketing Review** 

- 1 Welcome to the Instructors Management and Accounts Management sections. This is the online service English For Living has developed to help you run vour business as a partnership with EFL.
- 2 You will notice that there are a number of web pages designed to help you in your management of clients 3 As the instructor, you and your training business. Please explore and become familiar with them This Process Map will help you to get an overall view of EFL online resources
- 3 If you have any questions, please contact us online at info@englishforliving.c
- 4 Once you have registered and Logon through your alias, email or ID and password, you will be granted access to all the Instructor management web pages.

- 1 In your profile tab, this will outline all the questions and answers that you have filled during your registration process.
- 2 All the information is stored on our secured database and cannot be view without the consent of the instructor or EFL administration
- can and will be able to update your information as you continue in your advancement with English For Living.
- 4 The web pages are listed as follows:
  - 1. General Information
  - 2 Education
  - 3. Experience 4 Programs
  - 5. Web content
  - 6 Resume
  - 7. Your instructor Rating.

You will have a choice as to how you want to present vourself to potential clients who will be reviewing your online profile pages with FFI You have a Option of 3 Instructor Website templates with a unique theme:

- 1. Basic
- 2. Contemporary
- 3. Professional

- 1 As an English For Living Instructor, you will be able to request materials to further 2 advance your training business.
- 3 In the Introduction to the Requests Tab. vou will have options to what you would like to request:
  - 1. Marketing Materials
  - 2. Resource

4 Click on the

- Materials 3 Certificates
- 4. Instructor Rating Assessment
- appropriate box for the items you want to request. Note that some sections will ask you if the amount is correct. Click Yes/No to Confirm.
- Note that EFL's General English 1 & 2 can be downloaded and printed on your local printer for your
- 5 A running subtotal of all the items chosen will appear at the bottom of the page. GST is only applicable to Canadian Residents. A Total will appear
- Click on the "purchase" button. This will take you to the E-Commerce web pages.

- 1 One of the benefits of English For Living is that EFL will track the training program chosen by your clients.
- 2 The Teaching Progress Tab will track Requests for instruction by clients to which you respond by Denying or Accepting the request. If you accept, an email notice will be sent to the client and they will confirm. You will be able to view the client's profile online before making your choice to accept the English training request.
- 3 The programs are divided into Ten levels. Upon completion of a level either the instructor or client can enter their progress page and update. A notice will be sent out to the other person asking them to
- This is a built in Quality system to help with proper instruction of the program.
- 4 When the program reaches 100% completion. An email request will be sent out to the instructor to request a certificate. A reminder will be sent to the client also.
- 5 Click the "Order Certificate" button from the teaching progress webpage to flag EFL to produce a certificate for the graduating client. This will take you to the Request page.

- 1 In the Accounts Tab, 1 The Client Summary this is a quick Tab is to help you view all the clients that you summary page of your current account status have taught to date. with English For Living.
  - contains the information on the Client ID. Status in the system, the EFL programs they have taken, their certificate number, date of registration and completion, link to client webpage, their phone number and email address.

2 The client summary

3 All information on training history can be used as references for further advancement with the FFL rating assessments

- 1 The Certificate Request summary Tab details all the information on all certificates requested through your Instructor
- 2 It will list the client ID and their name, date of registration, cost and the status of their certificate
- 3 The status of the Certificates could be Pending, Processed, Sent to Instructor, or received by client.
- 4 To verify that the client has received their certificate, the client will check of receipt of receiving certificate.

1 An added feature on EFL online resource for accounts management is the Expense Tracking Tab and the Billing Tab.

2 You can choose to

track expenses incurred for your business. The different expenses are listed for your reference. You can decide to track from month to month and export the

vou wish.

Also tracking your expense to a client will help you to evaluate the costs incurred in instructing some clients. This information will assist you in preparation for financial statements for your training business.

data over to billing if

- 4 This is very handy at the end of the year when doing your income tax. See Tax Tips in the News Tab.
- 5 The Billing Tab is to help you produce professional invoices to clients. This resource is only a template and the information is not stored. You can download the template and fill in the invoice manually to bill your clients with a written invoice.

- 1 The E-Commerce is the means by which vou can make payments to EFL. It is a very simple and secured process to help vou run vour business better.
- 2 Upon a request for purchase, the system will generate an invoice listing the items of purchase. Please print off a copy and keep for future reference.
- 3 If the information is correct click "next" to input your credit card information. Enter in the required fields of information
- 4 Click on "Purchase Now" button to authorize the transaction. All Transactions will be stored in the database in case of a discrepancy
- 5 Your transaction will be verified for sufficient funds and a page will come up either declining or approve your transaction.
- 6 If declined, you can reenter the information or contact English For Living. InstructorSVS@englis hforliving.com
- 7 Upon approval, a receipt page will appear. A copy of this page will be sent to vour email. Kept a record of the EFL confirmation number and Visa confirmation number. This page can be printed to your

- 1 English for Living is available 24/7 to help you with any concerns you have as an instructor.
- 2 You have access to training resources online. EFL Account management for Instructors, Teaching progress and teaching summary pages. This is all in an effort to help vou run vour business as an instructor better with EFL.
- 3 You can request certifications for your clients, training materials, and instructor evaluations and with courses available for upgrading your skills.
- 4 We hope you continue to use English for Livina.